# Literate Programming in R Markdown

David A. Selby

Department of Statistics, University of Warwick

27 September 2016

1 / 30

- **1** Literate Programming
- Ø Markdown
- **3** R Markdown
- **4** Lazy, productive research

#### Literate Programming

Literate programming helps peers understand and replicate your results, find errors and suggest enhancements

4 / 30

- Literate programming helps peers understand and replicate your results, find errors and suggest enhancements
- "Literate programming produces better-quality programs" Donald Knuth

- Literate programming helps peers understand and replicate your results, find errors and suggest enhancements
- "Literate programming produces better-quality programs" Donald Knuth
- 3 Literate programming saves time and effort, so you can spend more time:

4 / 30

- Literate programming helps peers understand and replicate your results, find errors and suggest enhancements
- "Literate programming produces better-quality programs" Donald Knuth
- 3 Literate programming saves time and effort, so you can spend more time:
  - doing real research

- Literate programming helps peers understand and replicate your results, find errors and suggest enhancements
- "Literate programming produces better-quality programs" Donald Knuth
- 3 Literate programming saves time and effort, so you can spend more time:
  - doing real research
  - in the pub

#### **Effective communication**

"If you can't write clearly, you probably don't think nearly as well as you think you do." — Kurt Vonnegut

"If it was hard to write, it should be hard to read."

— Computer programmers' proverb

5 / 30

### **Commenting code**

What does this code do?

```
data(women)
plot(women)
fit <- lm(weight ~ height, data = women)
abline(fit)</pre>
```

### **Commenting code**

#### With comments:

# Analysis of the 'women' dataset in R
data(women) # Load the data
plot(weight~height, data = women) # Make a scatter plot
fit <- lm(weight ~ height, data = women) # Fit linear model
abline(fit) # Add a line of best fit to the plot</pre>

### Literate Programming

"Let us change our traditional attitude to the construction of programs: Instead of imagining that our main task is to instruct a computer what to do, let us concentrate rather on explaining to humans what we want the computer to do."

— Donald Knuth

#### Who will read your code?

- 1 Your supervisor
- 2 Collaborators
- Reviewers
- 4 Future you

The World Almanac and Book of Facts (1975) includes a dataset of heights (in) and weights (lbs) of 15 American women aged 30-39. It is built into R:

data(women)

As height increases, weight appears to increases (almost) linearly: every inch in height adds approximately 3.45 lbs. This was determined by fitting a simple linear regression model of weight against height:

fit <- lm(weight ~ height, data = women)</pre>

The resulting least-squares regression line can be drawn on a scatter plot of height against weight. The fit looks quite good...

```
plot(weight~height, data = women)
abline(fit)
```

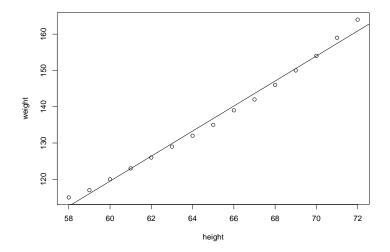

## Markdown

#### Markdown syntax

Here is some text in \*italics\*, in \*\*bold\*\* and `teletype`.

Here is a new paragraph, a [link](www.google.com) and an image: ![Wally](wally.jpg)

- \* These are
- \* bullet points

> "To be, or not to be, that is the question."
^[\*Hamlet\*, Act III, Scene I]

- 1. And this is
- 1. a numbered
- 7. list

# Markdown output

Here is some text in *italics*, in **bold** and teletype. Here is a new paragraph, a link and an image:

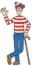

- These are
- bullet points

"To be, or not to be, that is the question."  $^1$ 

- And this is
- 2 a numbered
- Iist

<sup>1</sup>Hamlet, Act III, Scene I

David A. Selby (Statistics)

## Markdown tables

| Left             | I | Centre         | Right |  |
|------------------|---|----------------|-------|--|
|                  |   | ::             | :     |  |
| You can          | I | This text is   | 42    |  |
| use **Markdown** | I | centre-aligned | 314   |  |
| *within* tables  | I |                | 37    |  |

#### Output

| Left          | Centre         | Right |
|---------------|----------------|-------|
| You can       | This text is   | 42    |
| use Markdown  | centre-aligned | 314   |
| within tables |                | 37    |

### Markdown code chunks

To investigate the relationship between `height` and `weight` we fitted a \*simple linear regression model\*, as follows.

```
```r
model <- lm(weight ~ height, data = women)
summary(model)
plot(model) # Residual diagnostics
```</pre>
```

#### Output

To investigate the relationship between height and weight, we fitted a *simple linear regression model*, as follows.

```
model <- lm(weight ~ height, data = women)
summary(model)
plot(model) # Residual diagnostics</pre>
```

### YAML headers

```
title: "The name of my Markdown document"
author: "David A. Selby"
date: "27 September 2016"
output: pdf_document
---
```

(content)

YAML (yet another markup language) headers let you specify additional options before rendering your document

#### Markdown: so what?

So far, Markdown is just a lightweight typesetting program. How will this help you become more productive? Introducing *R* Markdown...

## **R** Markdown

#### **R** Markdown

An ordinary Markdown code chunk:

```
your R code goes here
```

An R Markdown R code chunk:

```
```{r}
your R code goes here
````
```

#### **R** Markdown

You can run R **in-line** with text as well. To add in-line R code, we use the syntax 'r your\_code\_here'. This will **evaluate and return the result** within the paragraph. For example:

If we multiply 13 and 56 we get `r 13 \* 56`. The date today is `r format(Sys.Date(), "%d %B %Y")`. There are `r nrow(iris)` observations in the iris data set.

#### Output

If we multiply 13 and 56 we get 728. The date today is 27 September 2016. There are 150 observations in the iris data set.

#### I heard you like code chunks...

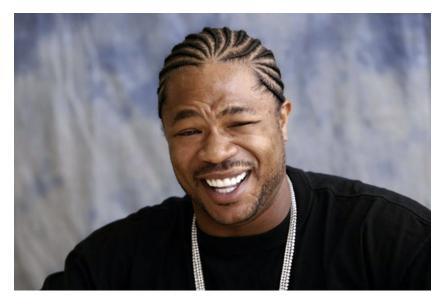

## **Re-using code chunks**

```
Yo dawg, check out this *cool* plot:
```{r chunk1, echo = FALSE}
image(volcano, col = terrain.colors(20), labels = NULL)
Here is the code we used to make it!
```{r chunk2}
```{r chunk1, eval = FALSE}
....
```

# Re-using code chunks (output)

Yo dawg, check out this *cool* plot:

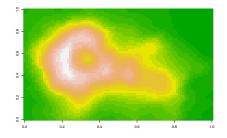

Here is the code we used to make it!

image(volcano, col = terrain.colors(20), labels = NULL)

# Other programming languages<sup>2</sup>

#### A Python code chunk

```
```{python}
x = ['To', 'be', 'or', 'not', 'to', 'be']
y = [i.upper() for i in x]
print(" ".join(y) + 5 * '?!')
````
```

#### Output

```
x = ['To', 'be', 'or', 'not', 'to', 'be']
y = [i.upper() for i in x]
print(" ".join(y) + 5 * '?!')
```

#### ## TO BE OR NOT TO BE?!?!?!?!?!

<sup>2</sup>Assuming they are installed and on your PATH

#### Lazy, productive research

### Nobody need ever know!

- knitr::kable or xtable::xtable to auto-generate tables
- echo = FALSE to hide code in output
- cache = TRUE to save results that take a long time to run
- output: word\_document to generate .docx files
- Set a bibliography in YAML, then cite: e.g. "As found by [@fisher1931]..."

### Another thing R Markdown is great for

Presentations!

### Outreach in R Markdown

Jekyll transforms Markdown into static websites and blogs GitHub Pages serves and hosts Jekyll web sites for free knitr-jekyll Automatically knits R Markdown documents, builds them with Jekyll and serves them locally

### Write your entire thesis in R Markdown

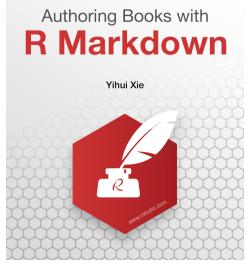

http://www.bookdown.org

## Links & further reading

Literate Programming Donald Knuth (1992)
R Markdown http://rmarkdown.rstudio.com
 knitr http://yihui.name/knitr
R Markdown reference guide and cheat sheet
 https://www.rstudio.com/resources/cheatsheets/